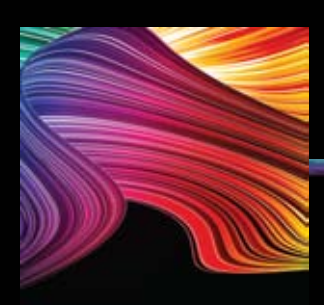

# **Somfy Motor**

# **Programming**

## *MUST BE FOLLOWED IN SEQUENTIAL ORDER These programming instructions*

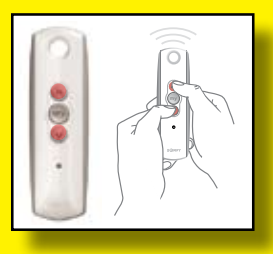

#### **Step 1**

Ensure that there is power going only to the motor you want to program. If using a T4 select appropriate channel. Press and hold the **Up** & **Down** buttons together and release them when the motor jogs

## **Step 2**

G **my**

Check that the down button is taking the unit out or down. If it is proceed to Step #3. If it is not Press & Hold the **My** (stop) button and release it when the motor jogs

## **Altus RTS**

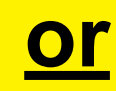

### **Sunea RTS CMO**

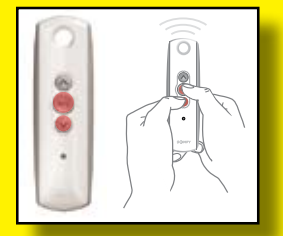

**my**

800

#### **Step 3** Press & Hold the **Down & My** (stop) button and release them when the unit

Press & Hold the **Up & My** (stop) button and release them when the unit starts

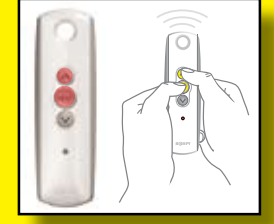

**Step 3**

Press & Hold **Down** button until awning moves automatically - **Stop** at outside limit Press & Hold the **Up & My** (stop) button and release them when the unit starts to move in or up

> **Step 4** Stop the unit 1/2

## **Adjust Limits**

**my**

**Send unit to current limit either all the way out or in**

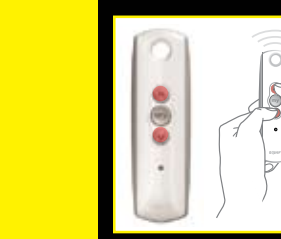

**Step 1** Press & Hold **Up & Down**  button together release when motor jogs

# **Step 2**

Move to new position and Presss & Hold **My** (stop)button, release when motor jogs

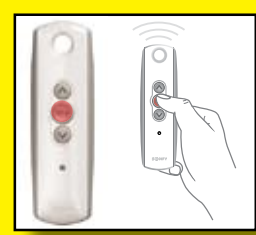

to move in or up

**Step 5** Press & Hold the **My** (stop) button until unit jogs (Altus RTS) or moves in (Sunea RTS CMO)

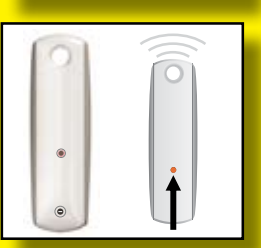

**Step 6** Press & Hold the **Programming** button on back of remote, release it when motor jogs

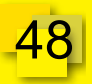

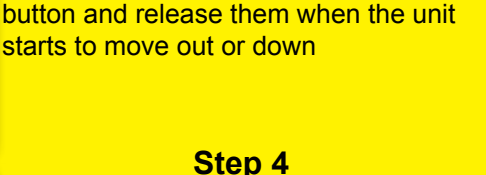

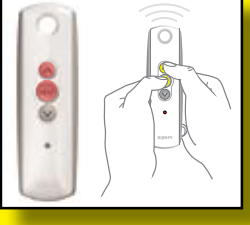